知 防火墙做带宽管理时查看带宽统计命中为空

[通道带宽管理](https://zhiliao.h3c.com/questions/catesDis/259) **[杨雅伦](https://zhiliao.h3c.com/User/other/77390)** 2022-04-02 发表

组网及说明 不涉及

## 问题描述

## 防火墙上配置了带宽策略,但查看带宽统计命中情况时为空

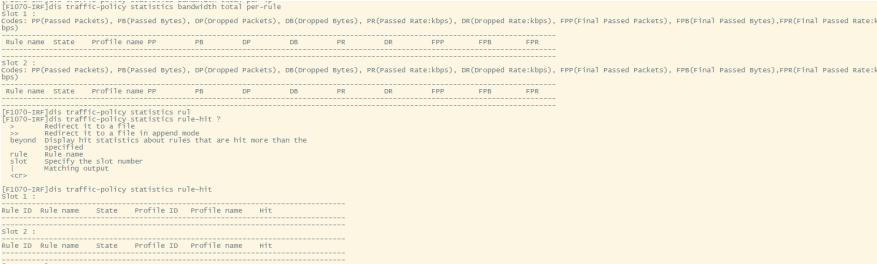

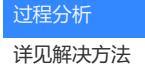

## 解决方法

1、确保开启统计命令

- 2. 配置限制和指导 开启统计功能将对设备处理性能产生影响,建议仅在需要查看统计信息时开启。 3. 配置步骤
- (1) 进入系统视图。
- system-view (2) 进入带宽策略视图。
- traffic-policy
- (3) 开启带宽管理统计功能。
	- 。<br>。 开启带宽管理流量统计功能。 statistics bandwidth enable 缺省情况下,带宽管理流量统计功能处于关闭状态。
	- 。 开启带宽管理连接数限制统计功能。 statistics connection-limit enable
	- 缺省情况下,带宽管理连接数限制统计功能处于关闭状态。 ○ 开启带宽管理规则命中统计功能。 statistics rule-hit enable
		- 缺省情况下,带宽管理规则命中统计功能处于关闭状态。

2、确保实时有流量经过设备且能匹配带宽策略相关五元组匹配条件 可以通过查看会话:需要确保流量会话为新建且实时有包数增加,因为带宽统计是统计的实时命中, 未老化的旧会话以及未增加的包都不会触发。 测试的话可以清会话重启发起访问来看。

3、匹配条件问题:

带宽策略中有一个"DSCP优先级"参数,这个是匹配项,它是IP报文头中一个字段的固定名称,不能根 据字面意思理解为选择的是优先带宽,实际上选择后只有带了选择字段的流量会匹配该策略。

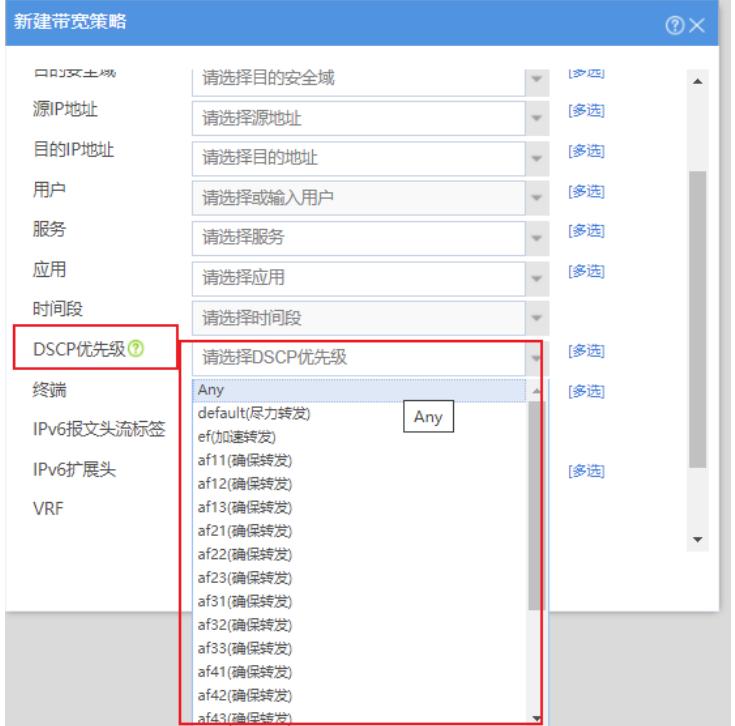

(9) 配置作为带宽策略规则过滤条件的DSCP优先级。 dscp dscp-value 缺省情况下,未配置作为带宽策略规则过滤条件的DSCP优先级。

以上几点确保后,正常有流量命中即可有带宽统计信息。